# 一、摄像头使用说明

# **1**、摄像头接线说明

摄像头分为 POE 供电和不带 POE 供电。

(1)不带 POE 供电:采用标准 12V 适配器供电。 有线网络摄像头

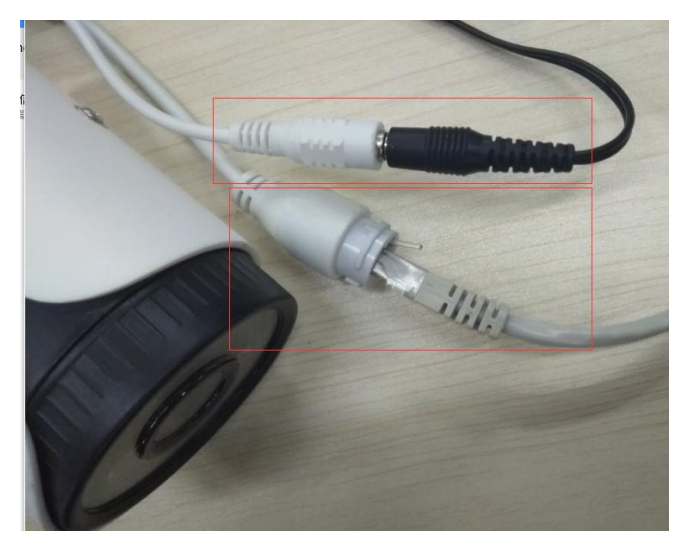

(2)POE 供电:直接采用网线供电(标准 POE 48V 供电)。 有线网络摄像头

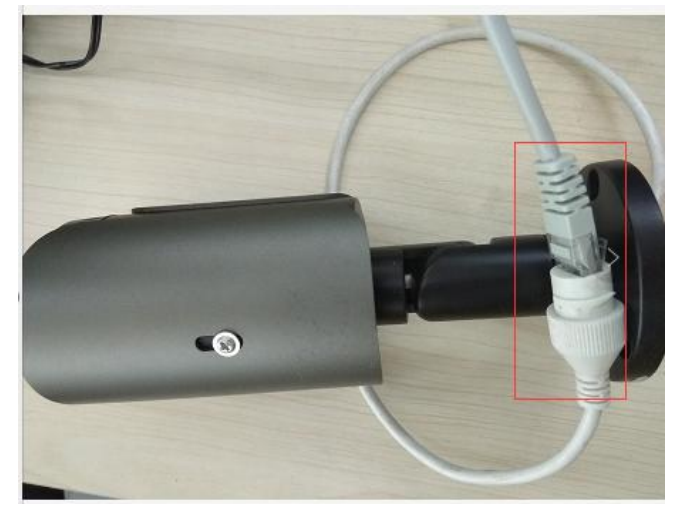

4G/5G 摄像头:F-SC241

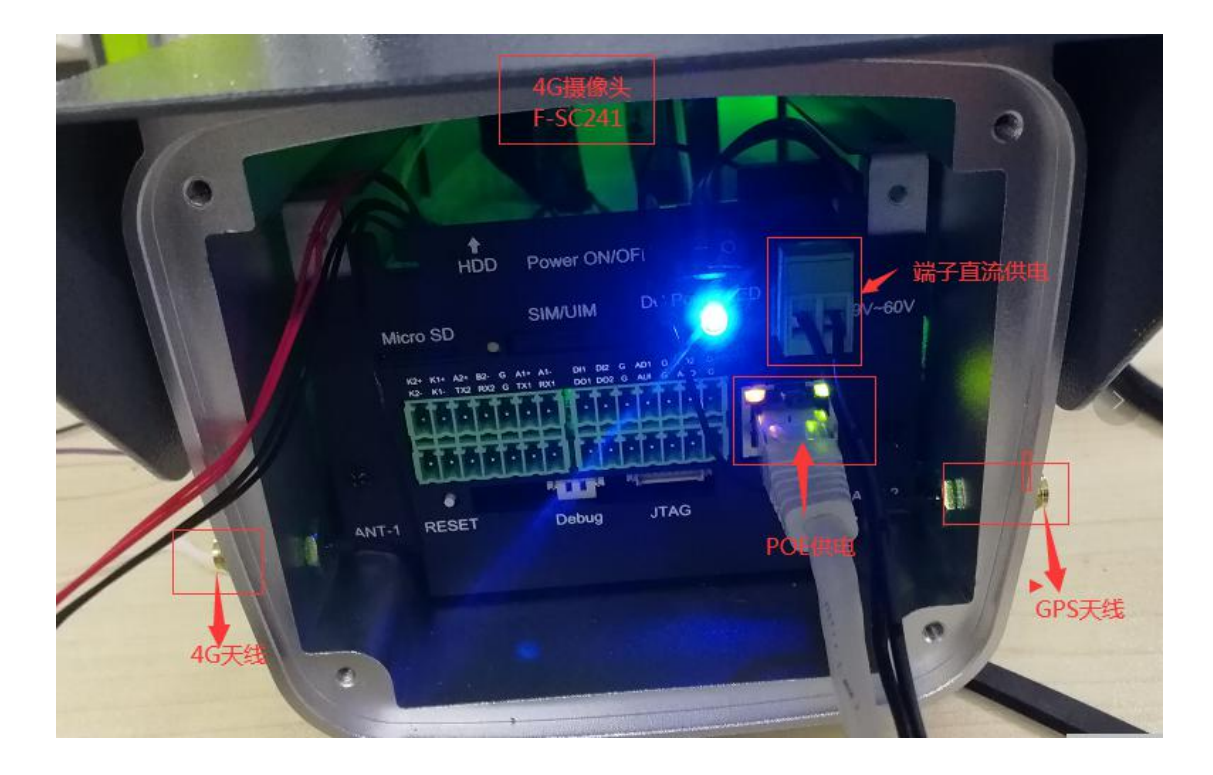

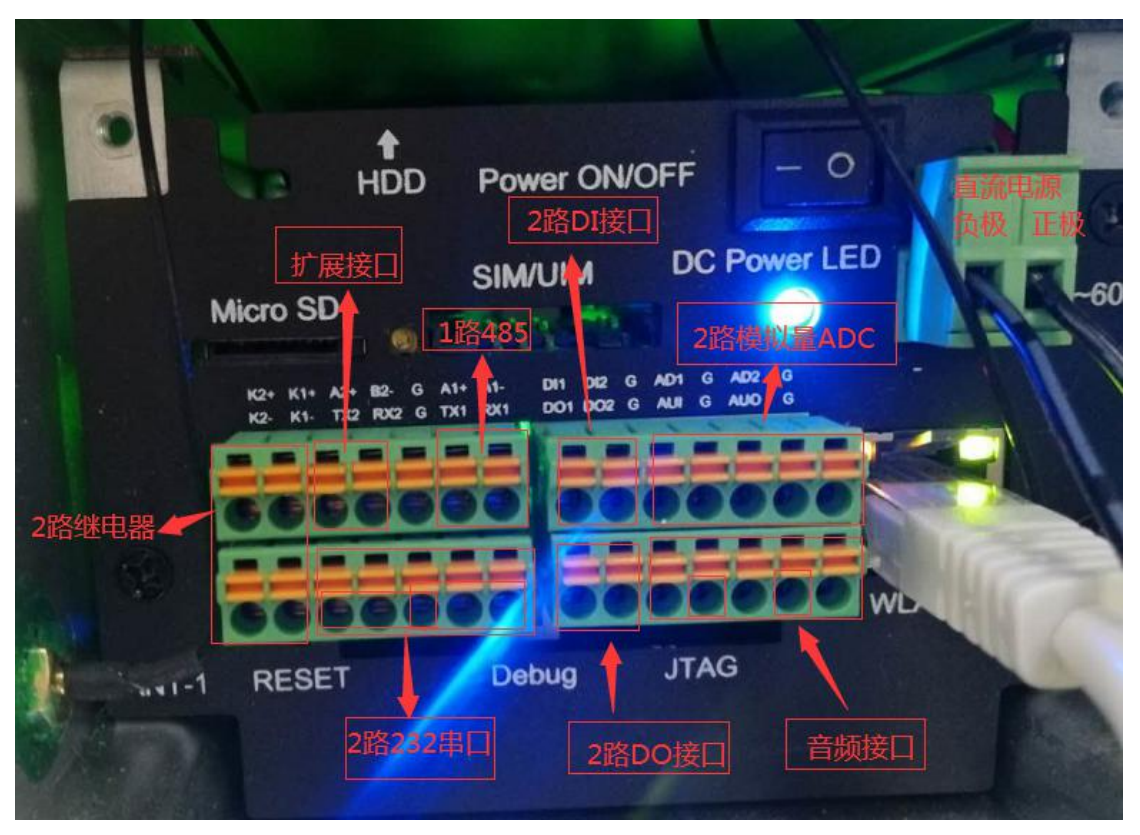

(3) 硬盘按照示意图

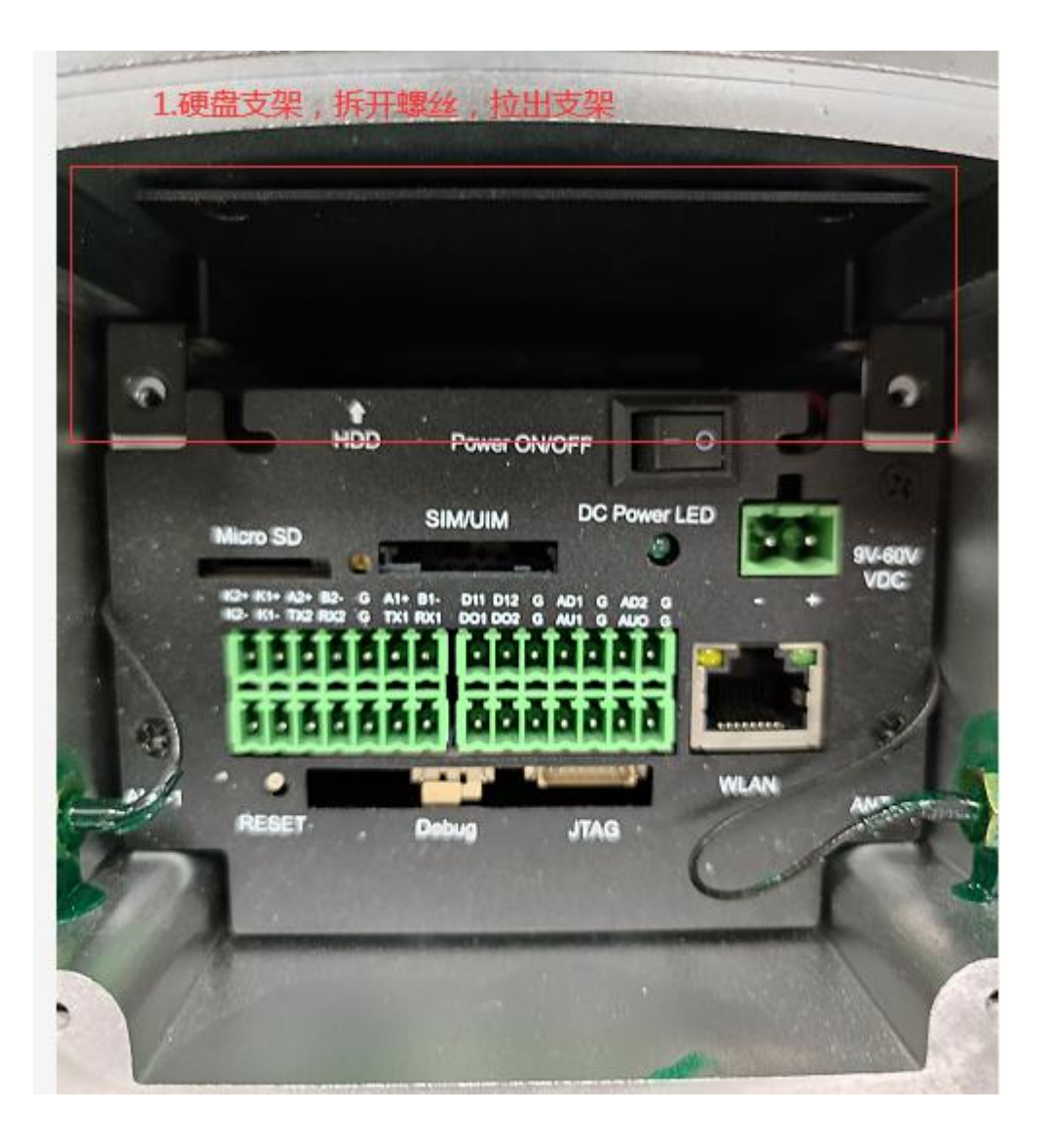

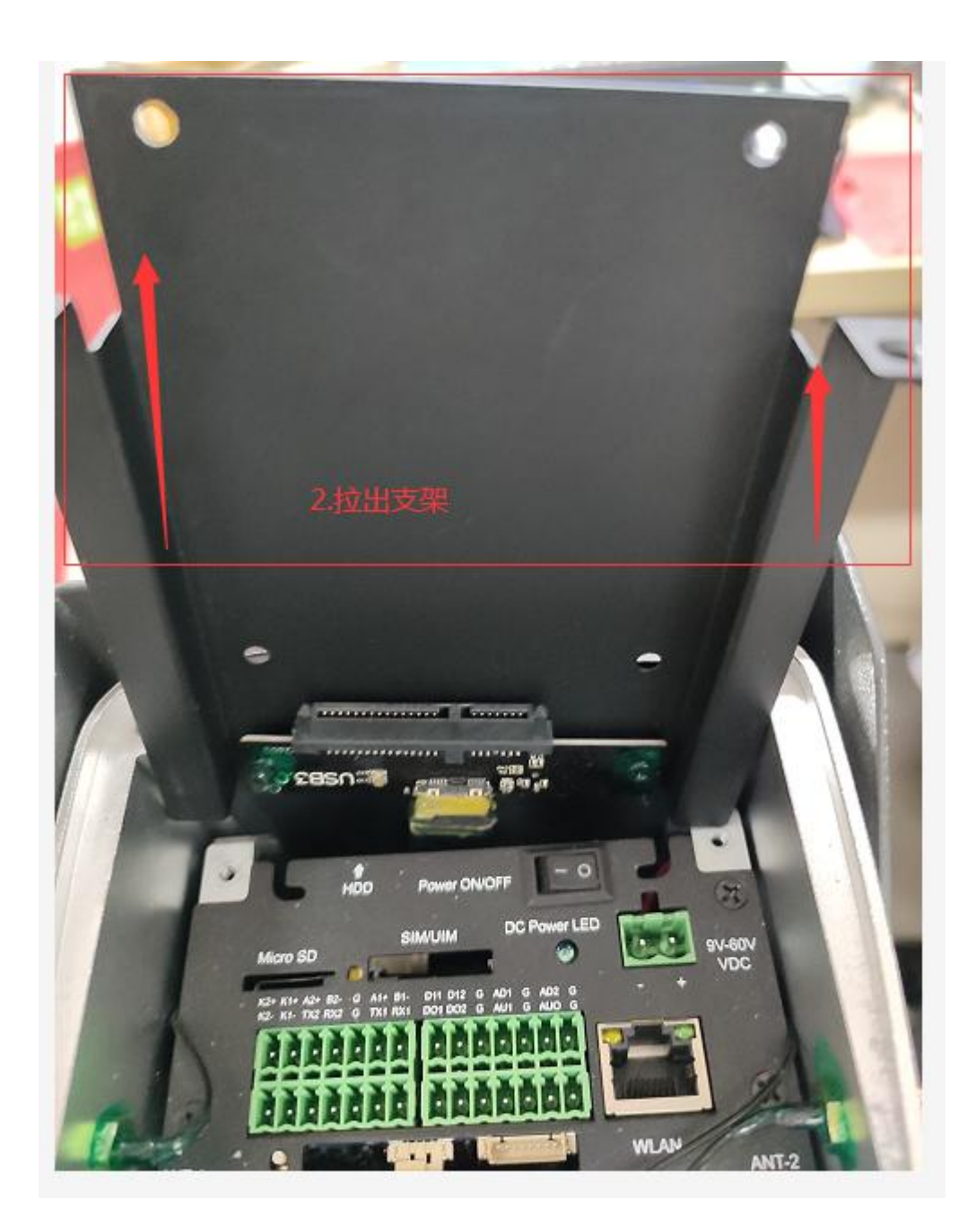

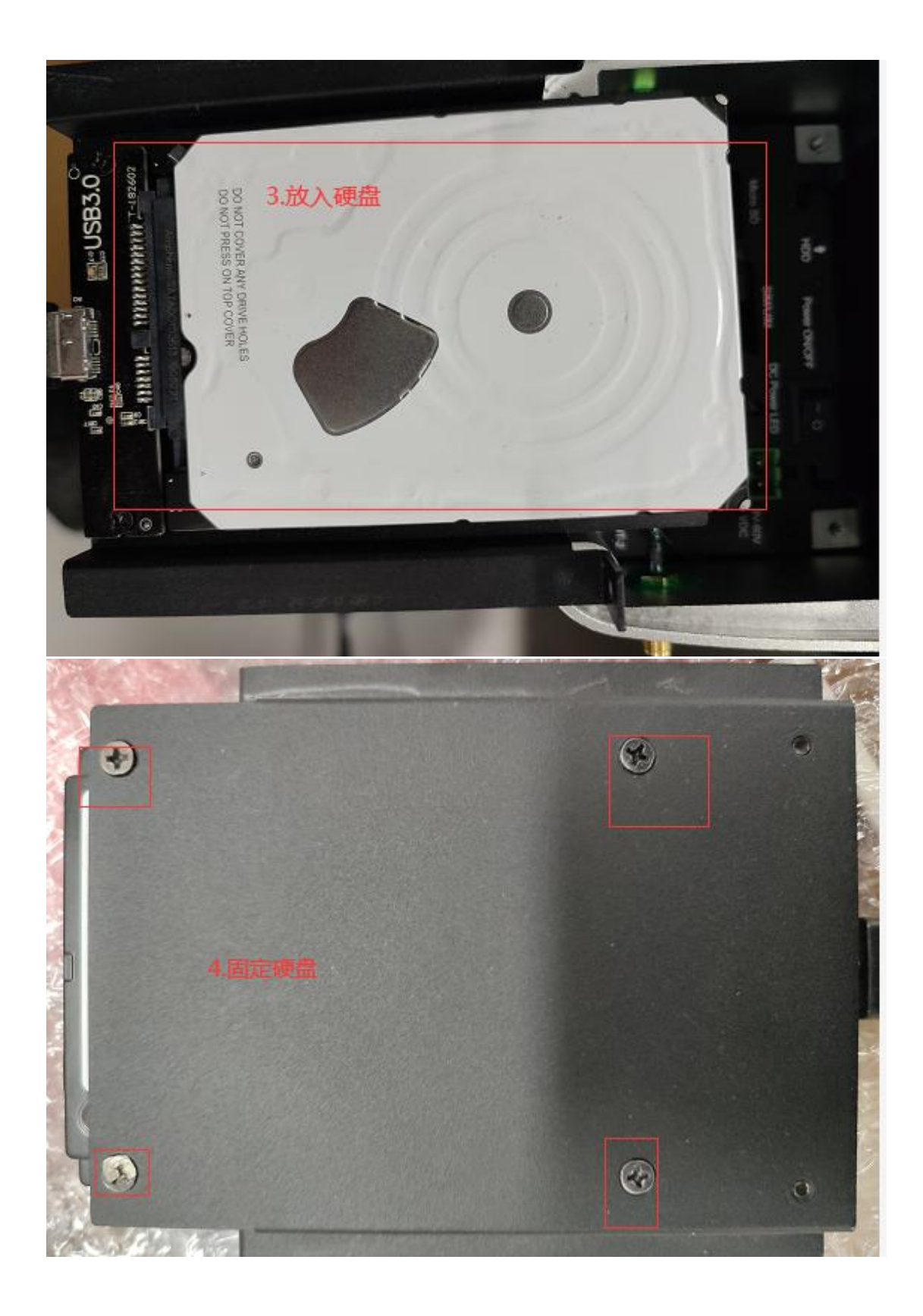

### **2**、网页登录设备

一般摄像头默认出厂地址是 192.168.1.100,配置时候和电脑设置一个同网段地址比如 192.168.1.200, IE (建议 IE11 以上)或者 360 浏览器(极速模式)登录网页配置, 出厂初始 用户名 admin, 密码 ff2018 或者 xmsx1234(新版本密码)

注意:**IE** 查看视频需要先安装插件(安装插件需要关闭浏览器和杀毒软件):

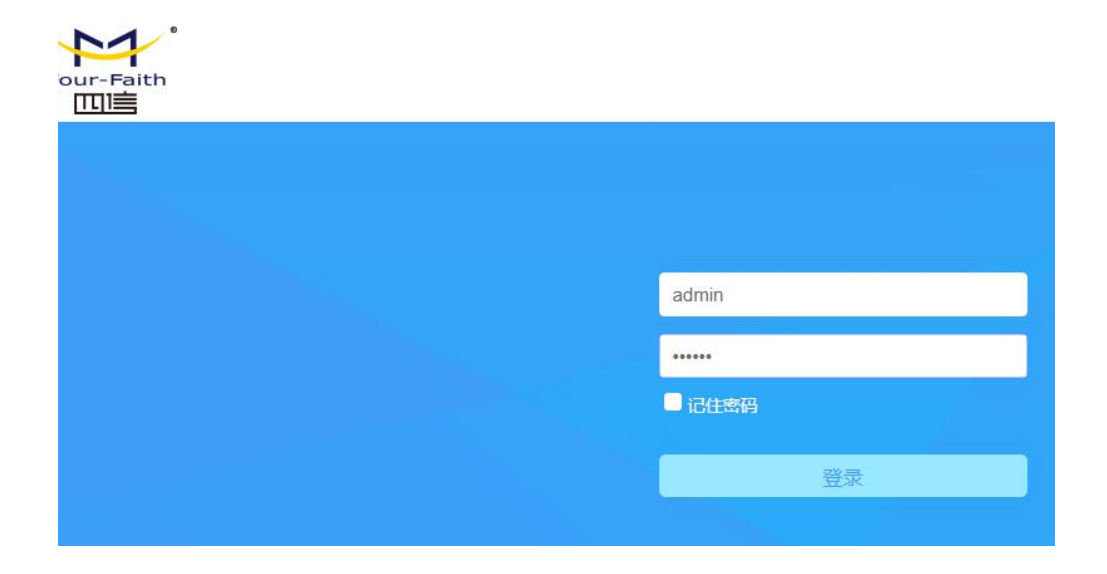

#### **3**、工具登录 **IPC**

如果不清楚 IPC 的地址,也可以采用 IPC 搜索工具查找当前设备 ip 地址, 电脑和摄像头 接在同一个交换机底下,简易参数也可以在工具上面设置。

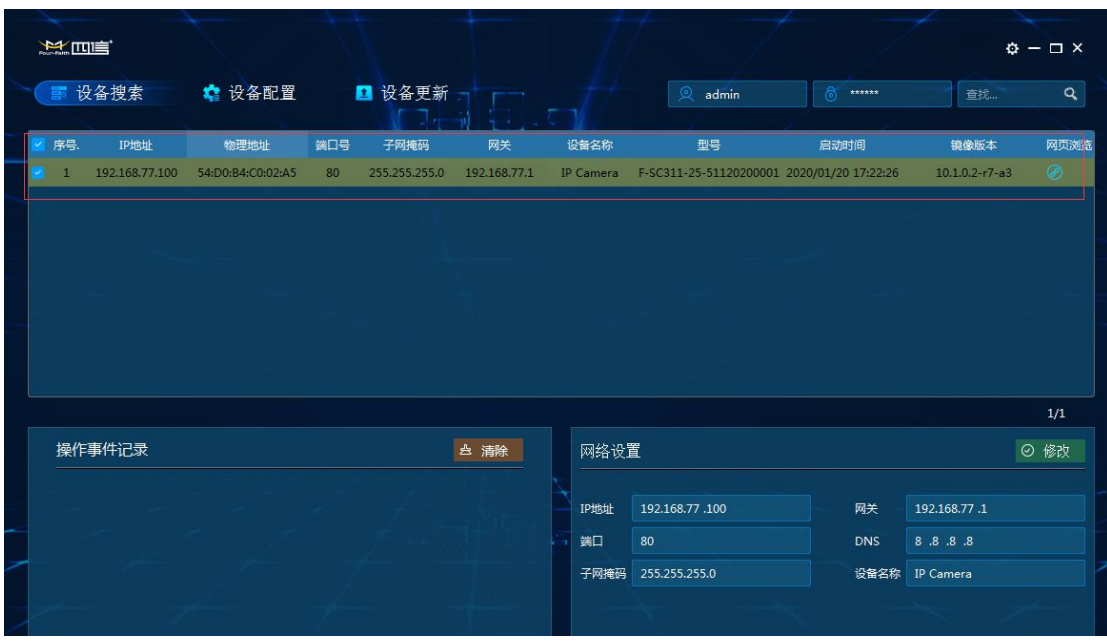

## **4**、设置摄像头功能

(1) 进入 IPC 界面, 可以预览本地实时视频

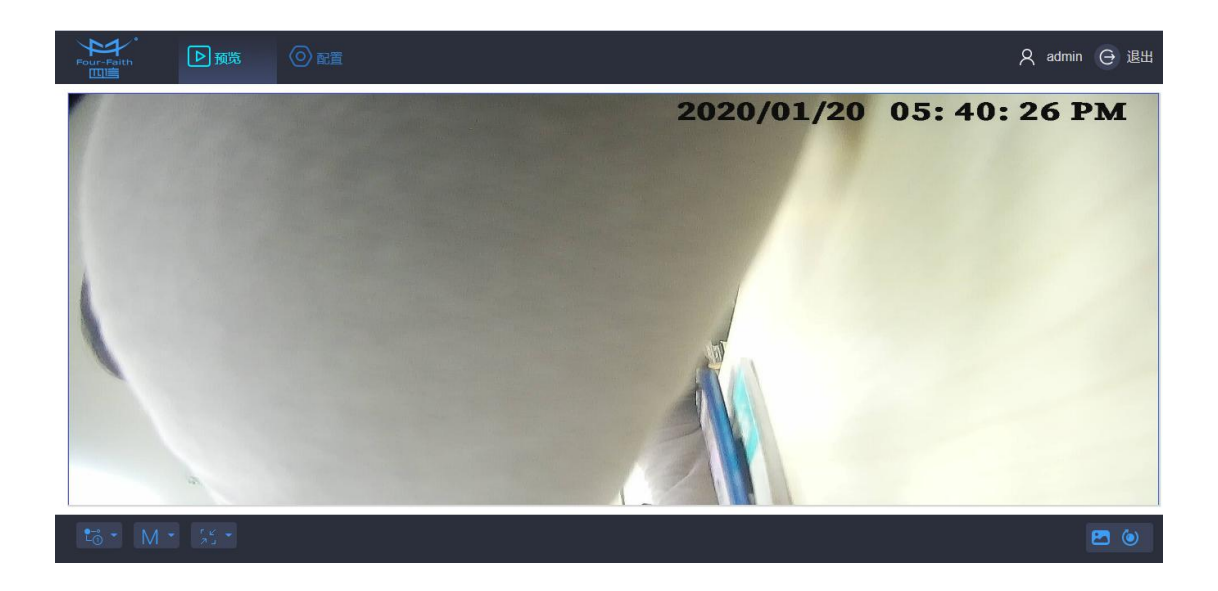

(2) 设置定时抓拍和录像存储功能(摄像头可以放入 SD 卡或者硬盘进行存储)

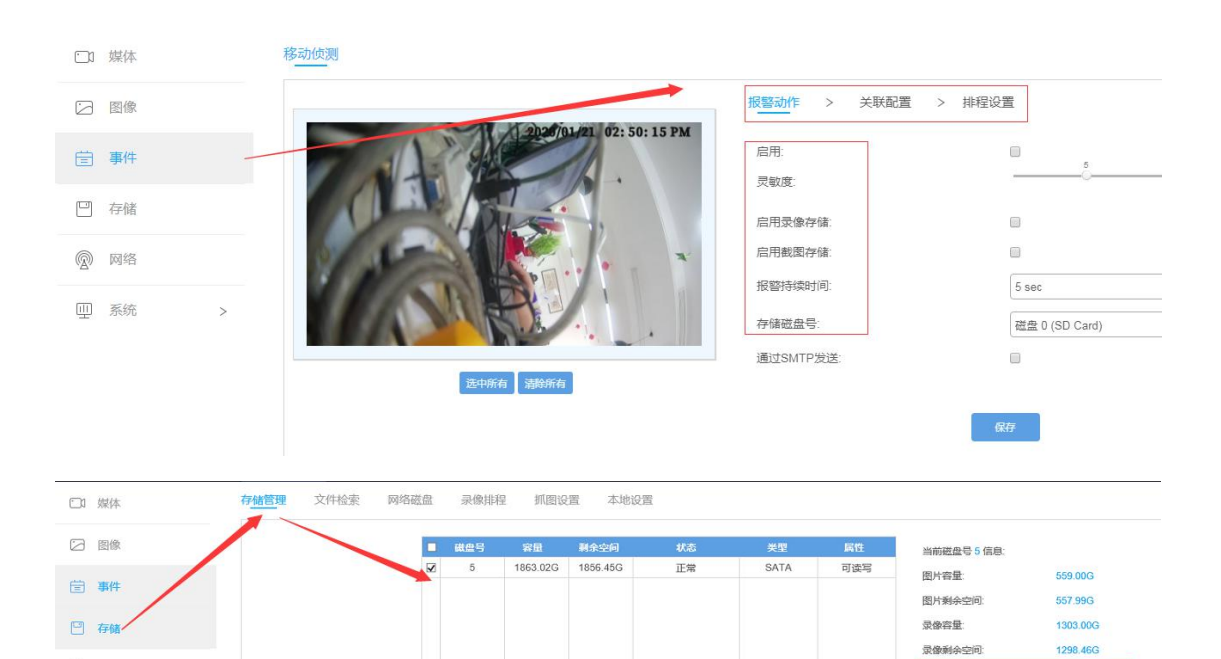

抓图存储百分比

录像存储百分比

 $-$  and

 $30$   $9$ 

 $70$  $\frac{1}{2}$ 

 $maw$ 

2 网络

吕闻 四 系统

4 水利配置

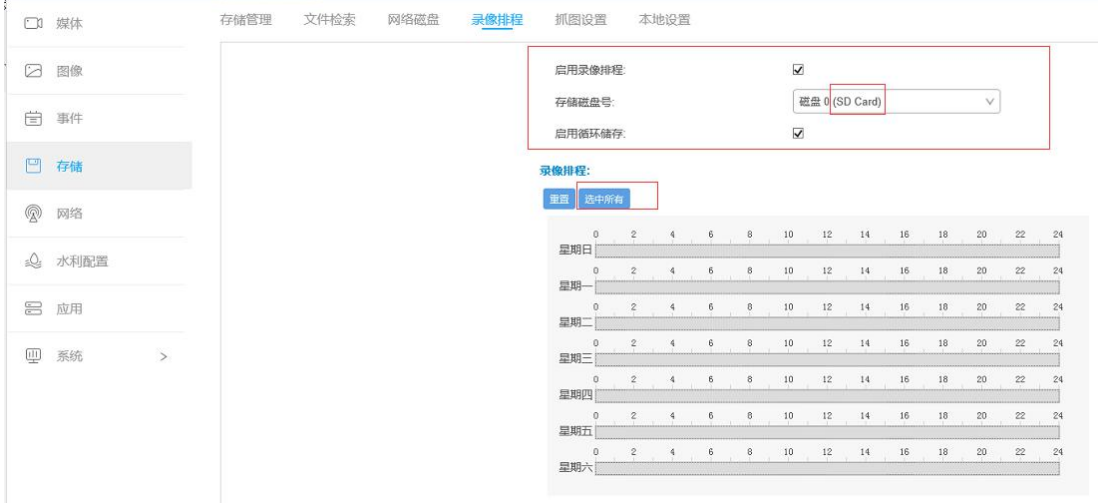

移动侦测

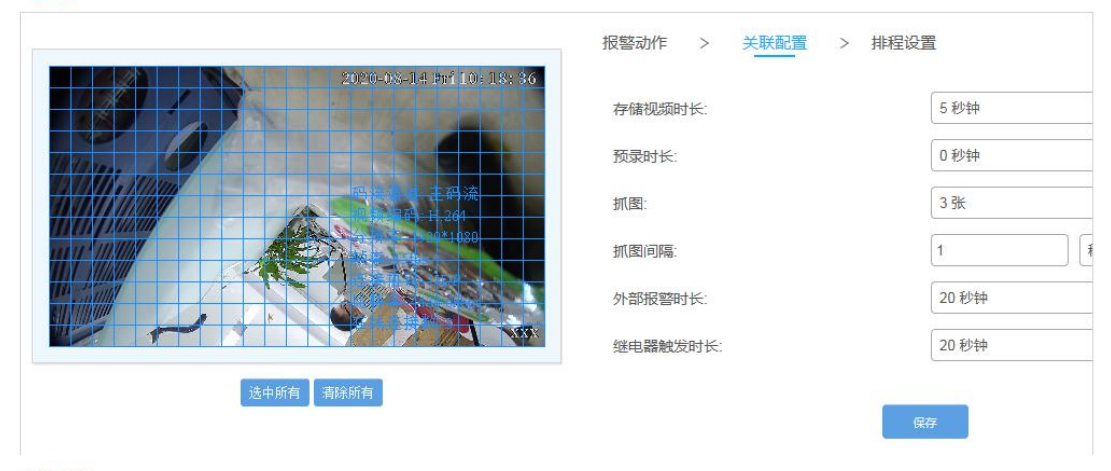

移动侦测

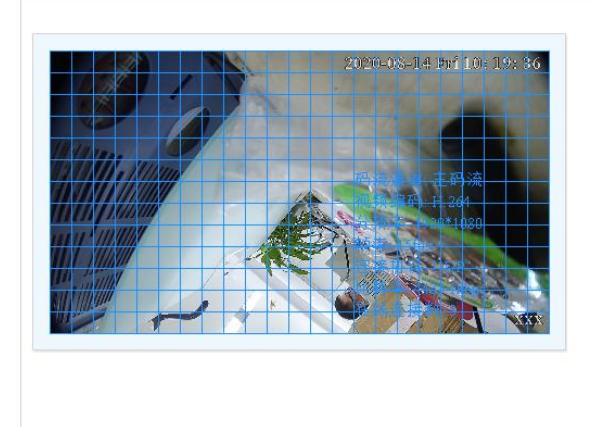

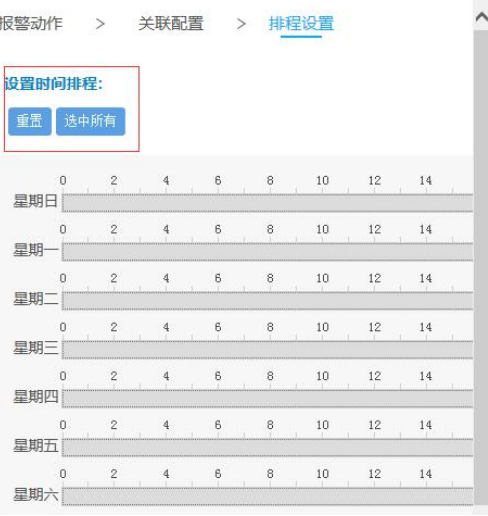

(3)摄像头开启拾音功能

#### 申请)

□ 图像

自 事件

凹 存储

连接四信云平台 设置连接平台参数,地址和端口,设置 ID(需要四信平台先注册号 ID,账号需要提前

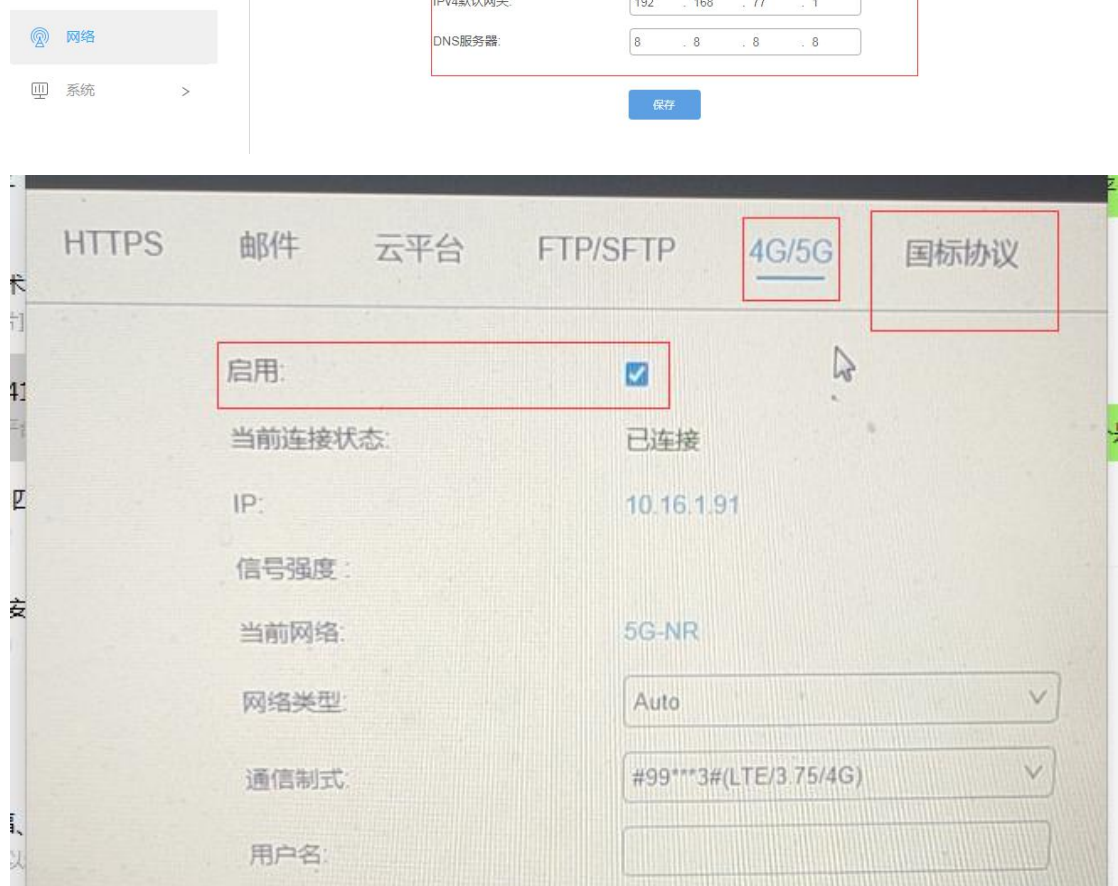

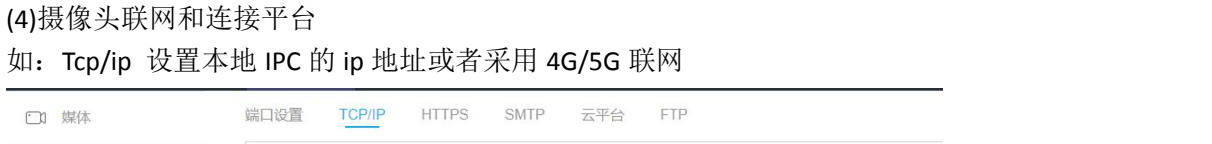

IPv4模式:

设备IP地址:

IPv4子网掩码:

IPv4默认网关:

国定IP

 $\boxed{192}$ 

 $\boxed{192}$  . 168

 $\boxed{255}$  . 255

 $.168$ 

 $\therefore$  77

 $.255$ 

 $77$ 

 $\vee$ 

100 测试

 $\overline{0}$ 

 $\overline{1}$ 

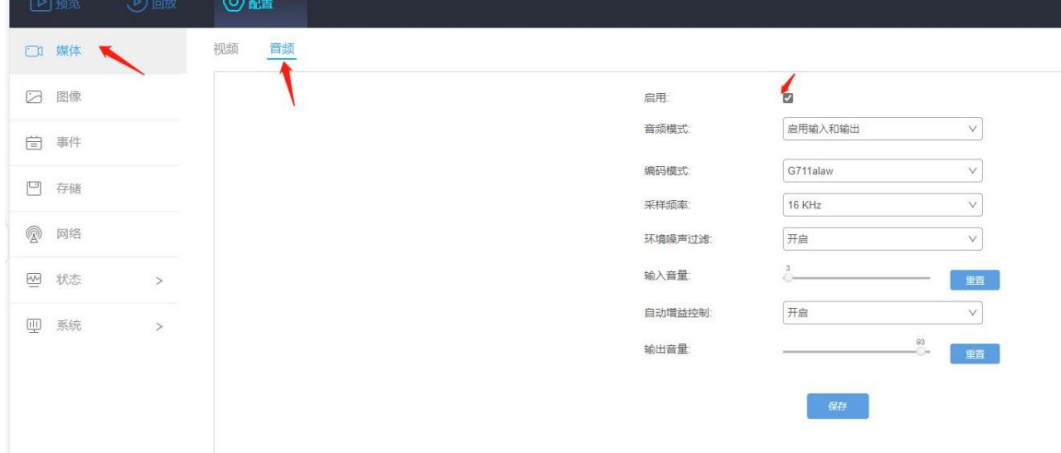

# 四信视频平台地址: http://125.77.202.162:9001/dvr-web-2.0/

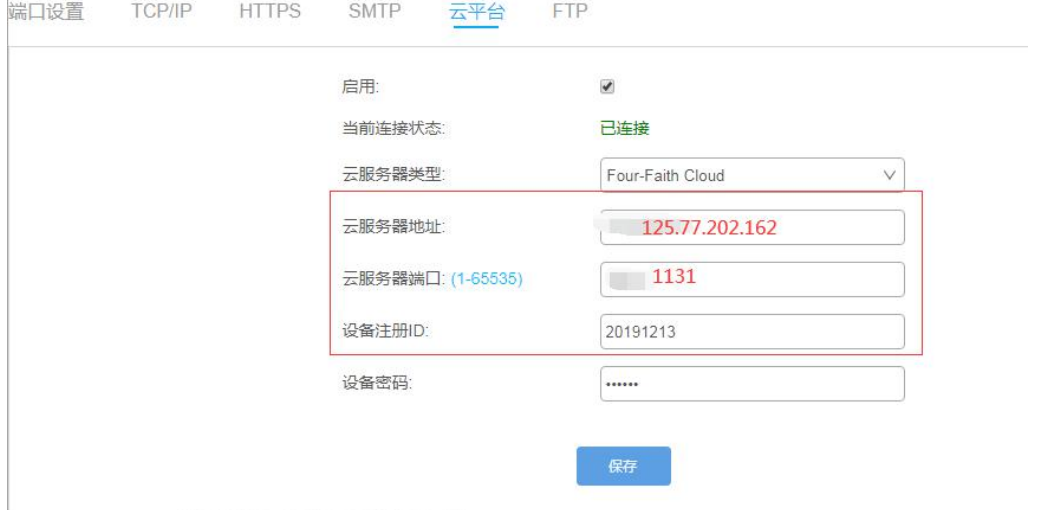